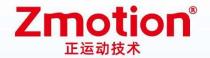

## **Network IO Control Card**

## ECI0064C

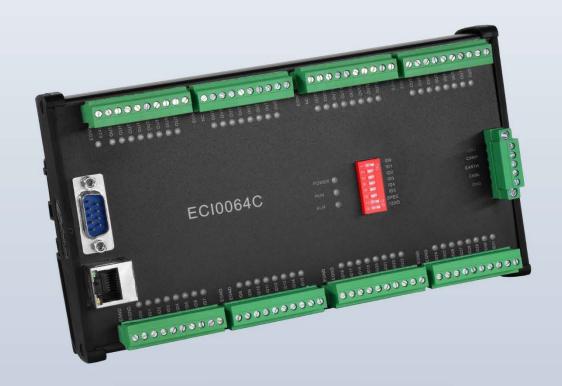

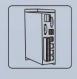

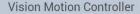

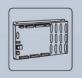

Motion Controller

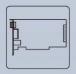

Motio Control Card

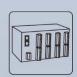

10 Expansion Module

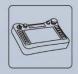

НМІ

## Foreword

## **Zmotion**<sup>®</sup>

The motion controller provides rich interface, and it has excellent motion control performance, which can meet the expansion requirements of various projects.

This manual is copyrighted by Shenzhen Technology Co., Ltd., without the written permission of the Zmotion Technology, no person shall reproduce, translate and copy any content in this manual. The above-mentioned actions will constitute an infringement of the copyright of the company's manual, and Zmotion will investigate legal responsibility according to law.

For details about the ZMC controller software and the introduction and routine of each command, please refer to the ZBASIC software manual.

Information contained in this manual is only for reference. Due to improvements in design and functions and other aspects, Zmotion Technology reserves the final interpretation! Subject to change without notice!

Pay attention to safety when debugging the machine!

Please be sure to design an effective safety protection device in the machine, and add an error handling program in the software, otherwise Zmotion has no obligation or responsibility for the loss caused.

In order to ensure the safe, normal and effective use of the product, please be sure to read this product manual carefully before installing and using the product.

## Safety Statement

- This chapter describes the safety precautions required for the correct use of this product. Before
  using this product, please read the instructions for use and correctly understand the relevant
  information on safety precautions.
- This product should be used in an environment that meets the design specifications, otherwise
  it may cause equipment damage or personal injury, and malfunctions or component damage
  caused by failure to comply with relevant regulations are not within the scope of product quality
  assurance.
- Zmotion will not take any legal responsibility for personal safety accidents and property losses caused by failure to comply with the contents of this manual or illegal operation of products.

## Safety Level Definition

According to the level, it can be divided into "Danger" and "Caution". Failure to operate as required may result in moderate injury, minor injury or equipment damage.

Please keep this guide in a safe place for reading when needed, and be sure to hand this manual to the end user.

#### Install

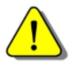

Danger

- When the controller is disassembled, all external power supplies used by the system should be disconnected before operation, otherwise it may cause misoperation or damage to the equipment.
- It is forbidden to use in the following places: places with dust, oil fume, conductive dust, corrosive gas and flammable gas; places exposed to high temperature, condensation, wind and rain; places with vibration and shock. Electric shock, fire and misuse can cause product damage and deterioration.

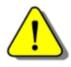

Notice

- Avoid metal shavings and wire ends falling into the hardware circuit board during installation.
- ◆ After installation, ensure that there are no foreign objects on the hardware circuit board.
- When installing, make it tightly and firmly with the mounting frame.

• Improper installation of the controller may result in misoperation, failure and fire.

#### Wiring

The specifications and installation methods of the external wiring of the equipment shall comply with the requirements of local power distribution regulations.

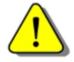

- Danger
- When wiring, all external power supplies used by the system should be disconnected before operation.
- When powering on and running after the wiring work is completed, the terminals attached to the product must be installed.
- Cable terminals should be well insulated to ensure that the insulation distance between cables will not be reduced after the cables are installed on the terminal block.
- Avoid metal shavings and wire ends falling into the hardware circuit board during installation.
- ◆ The cable connection should be carried out correctly on the basis of confirming the type of the connected interface.

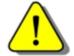

- Notice
- It should be confirmed that the cables pressed into the terminals are in good contact.
- Do not bundle the control wires and communication cables with the main circuit or power supply wires, etc., and the distance between the wires should be more than 100 mm, otherwise noise may cause malfunction.
- ◆ If the controller is not installed properly, it may cause electric shock or equipment failure or malfunction.

## **Content**

| Cha | pter | ΙP    | roduct  | ion Information                          | 3  |
|-----|------|-------|---------|------------------------------------------|----|
|     | 1.1. |       | Produ   | ct Information                           | 3  |
|     | 1.2. |       | Functi  | on Features                              | 3  |
|     | 1.3. |       | Syster  | n Frame                                  | 4  |
|     | 1.4. |       | Hardw   | are Installment                          | 4  |
| Cha | pter | II F  | Produc  | t Specification                          | 6  |
|     | 2.1. |       | Basic   | Specification                            | 6  |
|     | 2.2. |       | Order   | Information                              | 6  |
|     | 2.3. |       | Interfa | ace Definition                           | 7  |
|     | 2.4. |       | Work E  | Environment                              | 8  |
| Cha | pter | III ' | Wiring  | , Communication Configuration            | 9  |
|     | 3.1. |       | Power   | Input, CAN Communication Interface       | 9  |
|     |      | 3.    | 1.1.    | Power Supply Specification               | 10 |
|     |      | 3.    | 1.2.    | CAN Communication Specification & Wiring | 10 |
|     |      | 3.    | 1.2.    | Basic Usage Method                       | 12 |
|     | 3.2. |       | IN: Dig | gital Input                              | 14 |
|     |      | 3.:   | 2.1.    | Digital Input Specification & Wiring     | 15 |
|     |      | 3.:   | 2.2.    | Basic Usage Method                       | 16 |
|     | 3.3. |       | OUT: [  | Digital Output                           | 17 |
|     |      | 3.3   | 3.1.    | Digital Output Specification & Wiring    | 18 |
|     |      | 3.3   | 3.2.    | Basic Usage Method                       | 19 |
|     | 3.4. |       | RS232   | Serial Port                              | 20 |
|     |      | 3.4   | 4.1.    | RS232 Interface Specification & Wiring   | 21 |
|     |      | 3.4   | 4.2.    | Basic Usage Method                       | 22 |
|     | 3.5. |       | ETHEF   | RNET                                     | 22 |
|     | 3.6  |       | DIP Sv  | witch                                    | 25 |

| Cha | apter | IV Expa  | nsion Module                            | 29        |
|-----|-------|----------|-----------------------------------------|-----------|
|     | 4.1.  | Confi    | igure as CAN Expansion Module           | 29        |
|     |       | 4.1.1.   | ZCAN Slave Protocol Configuration       | 29        |
|     |       | 4.1.2.   | CAN Expansion, Wiring of Master Station | 错误!未定义书签。 |
|     | 4.2.  | CAN      | Bus Expansion                           | 31        |
|     |       | 4.2.1.   | CAN Expansion Wiring                    | 32        |
|     |       | 4.2.2.   | CAN Bus Expansion Resources Mapping     | 33        |
| Cha | apter | V Expan  | nsion Module                            | 37        |
|     | 5.1.  | ZDev     | elop Software Usage                     | 37        |
|     | 5.2.  | PC U     | pper-Computer Program Application       | 42        |
| Cha | apter | VI Run a | and Maintain                            | 45        |
|     | 6.1.  | Regu     | lar Inspection and Maintenance          | 45        |
|     | 6.2   | Comi     | mon Problems                            | 46        |

## **Chapter I Production Information**

#### 1.1. Product Information

ECI is the abbreviation of the network motion control card model launched by Zmotion Technology.

ECI0064C is a kind of network IO control card developed by Zmotion Technology.

Real-time IO control can be achieved through optimized network communication protocol.

ECI0064C network IO control card supports Ethernet and RS232 communication interface to connect to the computer. Every expansion module can be connected through CAN bus to expand inputs and outputs.

#### 1.2. Function Features

- ◆ There is IO state indication led, which can check IO state.
- ◆ 272 isolated inputs and 272 isolated outputs can be extended through CAN bus.
- ◆ The maximum output current of general digital outputs can reach 300mA, which can directly drive some kinds of solenoid valves.
- Interfaces: RS232, CAN, Ethernet.
- A variety of program encryption methods to protect the intellectual property rights of customers.

## 1.3. System Frame

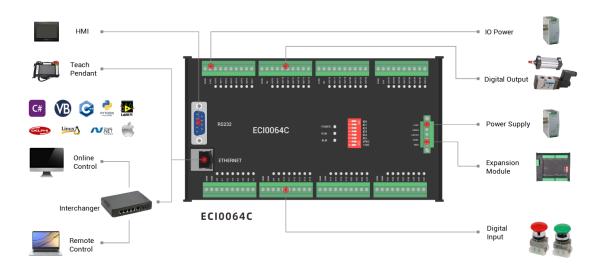

#### 1.4. Hardware Installment

ECI0064C network IO control adopts the guide rail installation method, and the guide rail is the international C45 guide rail with a width of 35mm.

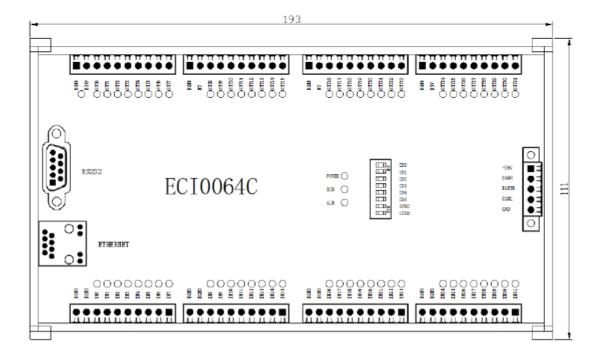

→ Unit: mm → Height: 57mm

- Non-professionals are strictly prohibited to operate. Specifically, professionals who had been trained related electrical equipment, or who master electrical knowledge.
- Please be sure to read the product instruction manual and safety precautions carefully before installation.
- Before installation, please ensure that the product is powered off.
- Do not disassemble the module, otherwise the machine may be damaged.
- Avoid direct sunlight installation.
- In order to facilitate ventilation and controller replacement, 2-3cm should be left between the upper and lower parts of the controller and the installation environment and surrounding components.
- Considering the convenient operation and maintenance of the controller, please do not install the controller in the following places:
  - a) places where the surrounding ambient temperature exceeds the range of -10°C-55°C
  - b) places where the ambient humidity exceeds the range of 10%-95% (non-condensing)
  - c) places with corrosive gases and flammable gases
  - d) places with many conductive powders such as dust and iron powder, oil mist, salt, and organic solvents

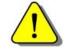

Installation attention

## **Chapter II Product Specification**

## 2.1. Basic Specification

| Item                     | Description             |
|--------------------------|-------------------------|
| Model                    | ECI0064C                |
| Basic Axes               | 0                       |
| Digital IO               | 32 inputs, 32 outputs.  |
| Max Extended IO          | 272 inputs, 272 outputs |
| AD/DA                    | 1                       |
| Max Extended AD/DA       | 128 ADs, 64 DAs         |
| Array Space              | 800                     |
| Program Space            | 3KByte                  |
| Flash Space              | 128KByte                |
| Power Supply             | 24V DC input            |
| Communication Interfaces | RS232, Ethernet, CAN.   |
| Dimensions               | 193*111mm               |

## 2.2. Order Information

| Model     | Description                                                                 |
|-----------|-----------------------------------------------------------------------------|
| ECI0064C  | 32 inputs and 32 outputs (with overcurrent protection)                      |
| ECI0064CB | 32 inputs and 32 outputs (with overcurrent protection), it can run offline. |

## 2.3. Interface Definition

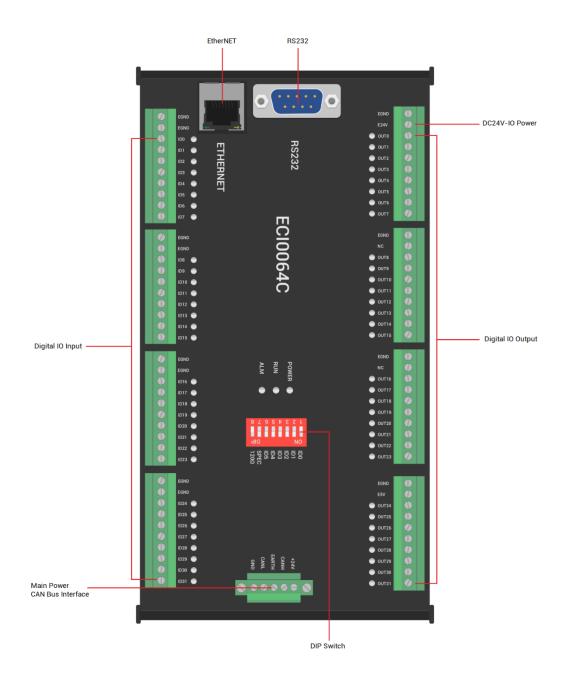

#### → Interface Description

| Mark   | Interface             | Number | Description                                         |
|--------|-----------------------|--------|-----------------------------------------------------|
| IO Led |                       | 64     | IO indicator: it lights when IO power is conducted. |
| POWER  | Status Indication Led | 1      | Power indicator: it lights when power is conducted. |
| RUN    |                       | 1      | Run indicator: it lights when runs normally         |

| ALM      |                   | 1  | Error indicator: it lights when runs abnormally |
|----------|-------------------|----|-------------------------------------------------|
| RS232    | RS232 serial port | 1  | Use MODBUS_RTU protocol                         |
|          |                   | _  | Use MODBUS_TCP protocol, expand Ethernet        |
| FTHERNET | Net port          |    | through interchanger, the number of net port    |
| ETHERNET |                   | 1  | channels can be checked through "?*port",       |
|          |                   |    | default IP address id 192.168.0.11              |
| +24V     | Main power        | 1  | 24V DC power supplies for control card.         |
| E24V     | IO Power Supply   | 1  | 24V DC power supplies for IO power.             |
| CAN      | CAN bus interface | 1  | Connect CAN expansion module and CAN            |
| CAN      |                   |    | equipment of other standards                    |
| IN       | Digital IO input  | 32 | NPN type, IO 24V supplies the power.            |
| OUT      | Digital IO output | 32 | NPN type, IO 24V supplies the power.            |
|          |                   | 1  | 8-bit DIP, when it is used as expansion         |
| ID       | DIP Switch        |    | module, it can custom CAN communication         |
|          |                   |    | parameters.                                     |

## 2.4. Work Environment

|           | Item           | Parameters                                  |
|-----------|----------------|---------------------------------------------|
| Work T    | emperature     | -10℃-55℃                                    |
| Work rela | ative Humidity | 10%-95% non-condensing                      |
| Storage   | Temperature    | -40°C ~ 80°C (not frozen)                   |
| Storaç    | ge Humidity    | Below 90%RH (no frost)                      |
|           | Frequency      | 5-150Hz                                     |
| vibration | Displacement   | 3.5mm(directly install)(<9Hz)               |
| vibration | Acceleration   | 1g(directly install)(>9Hz)                  |
|           | Direction      | 3 axial direction                           |
| Shoo      | k (collide)    | 15g, 11ms, half sinusoid, 3 axial direction |
| Degree    | of Protection  | IP20                                        |

# Chapter III Wiring, Communication Configuration

## 3.1. Power Input, CAN Communication Interface

The power supply input adopts a 5Pin (there are all 5 terminals, +24V, CANH, EARTH, CANL and EGND) screw-type pluggable wiring terminal, and the interval (means the gap distance between two ports) should be 3.81mm. This 5Pin terminal is the power supply shared by control card and CAN communication.

#### → Terminal Definition:

| Teri  | minal    | Name  | Туре         | Function                |
|-------|----------|-------|--------------|-------------------------|
| +24V  | 0        | +24V  | Input        | Input for power 24V     |
| CANH  |          | CANH  | Input/Output | CAN differential data + |
| EARTH | <b>Ø</b> | EARTH | Grounding    | Shield                  |
| CANL  |          | CANL  | Input/Output | CAN differential data - |
| GND   |          | EGND  | Input        | Power ground            |

#### Note:

Please separate internal power supply 24V from external IO power 24V, they cannot use the same power supply. Or use one power supply that can output two isolated 24V powers.

| Tern | ninal | Name | Туре  | Function            |
|------|-------|------|-------|---------------------|
| EGND | •     | EGND | Input | IO Power Ground     |
| E24V | •     | E24V | Input | Input for power 24V |

#### Note:

Please separate internal power supply 24V from external IO power 24V, they cannot use the same power supply. Or use one power supply that can output two isolated 24V

powers.

## 3.1.1. Power Supply Specification

#### → Specification for Main Power Supply

| Item                    | Description      |
|-------------------------|------------------|
| Voltage                 | DC24V (-10%~10%) |
| Current to open         | ≤0.5A            |
| Current to work         | ≤0.4A            |
| Anti-reverse connection | Valid            |
| Overcurrent Protection  | Valid            |

## → Specification for IO Power Supply

| Item                    | Description    |
|-------------------------|----------------|
| Voltage                 | DC24V (-5%~5%) |
| Current to open         | ≤0.15A         |
| Current to work         | ≤0.1A          |
| Anti-reverse connection | Valid          |
| Overcurrent Protection  | Valid          |

## 3.1.2. CAN Communication Specification & Wiring

The CAN interface of the control card adopts the standard CAN communication protocol, which mainly includes three ports, CANL, CANH and the public end. And it supports connecting CAN expansion modules and other standard CAN devices.

#### → Specification

| Item                         | Description                                     |  |
|------------------------------|-------------------------------------------------|--|
| Max Communication Rate (bps) | 1Mbps                                           |  |
| Terminal Resistor            | 120Ω                                            |  |
| Topology                     | Daisy chain connection structure                |  |
| The number of nodes can be   | Up to 16                                        |  |
| extended                     |                                                 |  |
|                              | The longer communication distance is, the lower |  |
| Communication Distance       | communication rate is, max 100m is              |  |
|                              | recommended.                                    |  |

#### → Wiring Reference

Connect the CANL and CANH of the standard CAN module to the CANL and CANH of the other side correspondingly. And public ends of the CAN bus communication both parties are connected together. In CAN bus left and right sides, connect a  $120\Omega$  resistor respectively (please see below graphic).

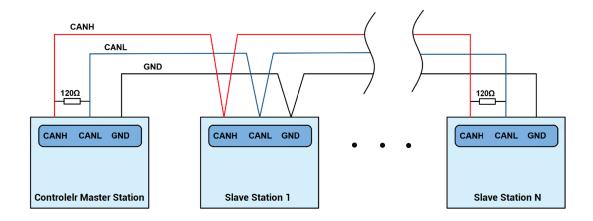

#### → Wiring Notes:

 As above, the daisy chain topology is used for wiring (the star topology structure cannot be used). When the use environment is ideal and there are no many nodes, the branch structure also can be used.

- Please connect a 120Ω terminal resistor in parallel to each end of the CAN bus for matching the circuit impedance and ensuring communication stability.
- Please be sure to connect the public ends of each node on the CAN bus to prevent the CAN chip from burning out.
- Please use STP (Shielded Twisted Pair), especially in bad environments, and make sure the shielding layer is fully grounded.
- When on-site wiring, pay attention to make the distance between strong current and weak current, it is recommended for the distance to be more than 20cm.
- It should be noted that the equipment grounding (chassis) on the entire line must be good, and the grounding of the chassis should be connected to the standard factory ground pile.

#### → Cable Requirements:

Shielded Twisted Pair, and the shielded cable is grounded.

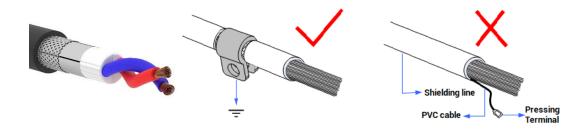

## 3.1.2. Basic Usage Method

- (1) Please follow the above wiring instructions to wiring correctly.
- (2) After powered on, please use ETHERNET or RS232 to connect to ZDevelop.
- (3) Please use the "CANIO\_ADDRESS" command to set the master's "address" and "speed" according to the needs, and use the "CANIO\_ENABLE" command to enable or disable the internal CAN master function, or through "ZDevelop/Controller/State the

Controller/Communication Info" to view the CAN status intuitively, and refer to the "ZBasic Programming Manual" for details.

CAN communication settings:

CANIO\_ADDRESS = 32, CANIO\_ENABLE = 1

ZCAN Master

CAN baud: 500KBPS CAN enable: ON

Serial port configuration:

Port0:(RS232) is ModbusSlave Mode.

Address: 1, variable: 2

Baud:38400

DataBits:8 StopBits: 1

Parity:0

- (4) Correctly set the "address" and "speed" of the slave station expansion module according to the manual of the slave station.
- (5) After all the settings are completed, restart the power supply of all stations to establish communication.
- (6) Note that the "speed" settings of each node on the CAN bus must be consistent, and the "address" settings cannot cause conflicts, otherwise the "ALM" alarm light will be on, and the communication establishment will fail or the communication will be disordered.

## 3.2. IN: Digital Input

The digital input adopts 4 groups of 10Pin (there are 3 groups of 10 terminals) screw-type pluggable terminals, and the gap distance between terminals should be 3.81mm.

## $\rightarrow \textbf{Wiring Definition}$

| Terminal  |      | Name | Туре              | Function 1      |
|-----------|------|------|-------------------|-----------------|
| 0         | EGND | EGND | /                 | IO Power Ground |
| 0         | EGND | EGND | /                 | 10 Power Ground |
|           | IN0  | IN0  |                   | Input 0         |
| 0         | IN1  | IN1  |                   | Input 1         |
| 0         | IN2  | IN2  |                   | Input 2         |
| 0 0 0 0 0 | IN3  | IN3  | NPN leakage type, | Input 3         |
| 0         | IN4  | IN4  | low-speed input   | Input 4         |
| 0         | IN5  | IN5  |                   | Input 5         |
| 0         | IN6  | IN6  |                   | Input 6         |
| 0         | IN7  | IN7  |                   | Input 7         |
|           | EGND | EGND | /                 | IO Power Ground |
| 0         | EGND | EGND | /                 | io Power Ground |
| Ö         | IN8  | IN8  |                   | Input 8         |
| 0         | IN9  | IN9  |                   | Input 9         |
| 0         | IN10 | IN10 |                   | Input 10        |
| 0         | IN11 | IN11 | NPN leakage type, | Input 11        |
| 0         | IN12 | IN12 | low-speed input   | Input 12        |
|           | IN13 | IN13 |                   | Input 13        |
| 0         | IN14 | IN14 |                   | Input 14        |
|           | IN15 | IN15 |                   | Input 15        |
| 4         | EGND | EGND | /                 | IO Power Ground |
| 0         | EGND | EGND | /                 | io Power Ground |
| Ö         | IN16 | IN16 |                   | Input 16        |
| 0         | IN17 | IN17 |                   | Input 17        |
| 0         | IN18 | IN18 |                   | Input 18        |
| •         | IN19 | IN19 | NPN leakage type, | Input 19        |
|           | IN20 | IN20 | low-speed input   | Input 20        |
| 0         | IN21 | IN21 |                   | Input 21        |
|           | IN22 | IN22 |                   | Input 22        |
|           | IN23 | IN23 |                   | Input 23        |

|   |              | EGND | /                 | IO Power Ground |
|---|--------------|------|-------------------|-----------------|
| 0 | EGND<br>EGND | EGND | /                 | 10 Power Ground |
| 0 | IN24         | IN24 |                   | Input 24        |
| ő | IN25         | IN25 |                   | Input 25        |
| 0 | IN26         | IN26 |                   | Input 26        |
| 0 | IN27         | IN27 | NPN leakage type, | Input 27        |
| 0 | IN28<br>IN29 | IN28 | low-speed input   | Input 28        |
| 0 | IN30         | IN29 |                   | Input 29        |
| 0 | IN31         | IN30 |                   | Input 30        |
|   |              | IN31 |                   | Input 31        |

## 3.2.1. Digital Input Specification & Wiring

## $\rightarrow \textbf{Specification}$

| Item                 | Low-Speed Input (IN0-31)                      |  |
|----------------------|-----------------------------------------------|--|
| Input mode           | NPN leakage type, the input is triggered when |  |
| Input mode           | there is low-electric level                   |  |
| Frequency            | < 5kHz                                        |  |
| Impedance            | 4.7ΚΩ                                         |  |
| Voltage level        | DC24V                                         |  |
| The voltage to open  | <14.5V                                        |  |
| The voltage to close | >14.7V                                        |  |
| Minimal current      | -1.8mA (negative)                             |  |
| Maximum current      | -6mA (negative)                               |  |
| Isolation mode       | optoelectronic isolation                      |  |

Note: the above parameters are standard values when the voltage of control card power supply (E+24V port) is 24V.

## $\rightarrow \textbf{Wiring Reference}$

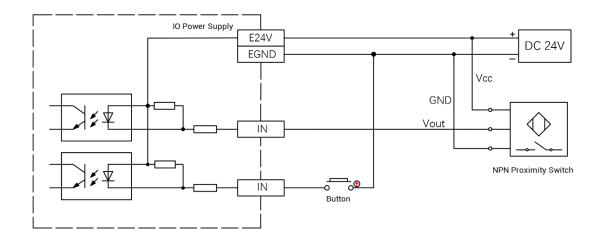

#### → Wiring Note:

- The wiring principle of low-speed digital input IN (0-31) is shown in the figure above.
   The external signal source can be an optocoupler, a key switch or a sensor, etc., all can be connected as long as the requirements on output of electric level can be achieved.
- For the public end, please connect the "EGND" port on the power supply to the "COM" terminal of the external input device. If the signal area power supply of the external device and the power supply of the controller are in the same power supply system, this connection also can be omitted.

## 3.2.2. Basic Usage Method

- (1) Please follow the above wiring instructions to wiring correctly.
- (2) After powered on, please select ETHERNET or RS232 to connect to ZDevelop.
- (3) State values of relative input ports can be read directly through "IN" command, also, it can be read through "ZDevelop/View/In". Please refer to "ZBasic" for details.

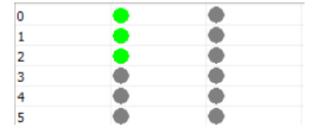

## 3.3.OUT: Digital Output

The digital output adopts 4 sets of 10Pin screw-type pluggable terminals with a spacing of 3.81mm.

## → Wiring Definition

| Terminal       |                 | Name  | Туре            | Function 1                |
|----------------|-----------------|-------|-----------------|---------------------------|
| FOUR           | 4               | EGND  | /               | IO Power Ground           |
| EGND<br>E24V   | 0               | E24V  | /               | Input for IO DC Power 24V |
| OUT0           | ő               | OUT0  |                 | Output 0                  |
| OUT1           |                 | OUT1  |                 | Output 1                  |
| OUT2           | 0 0             | OUT2  |                 | Output 2                  |
| OUT3           | 0               | OUT3  | NPN Leakage     | Output 3                  |
| OUT4           | 0               | OUT4  | type, low-speed | Output 4                  |
| OUT5           | 0               | OUT5  | - output        | Output 5                  |
| OUT6           | 0               | OUT6  |                 | Output 6                  |
| OUT7           |                 | OUT7  |                 | Output 7                  |
|                |                 |       |                 | IO Power Ground           |
| EGND           | •               | NC    | /               | Reserved                  |
| NC             | 0               | OUT8  |                 | Output 8                  |
| OUT8<br>OUT9   | 0               | OUT9  |                 | Output 9                  |
| OUT10          | 0               | OUT10 |                 | Output 10                 |
| OUT11          | •               | OUT11 | NPN Leakage     | Output 11                 |
| OUT12          | 0               | OUT12 | type, low-speed | Output 12                 |
| OUT13          | 0               | OUT13 | output          | Output 13                 |
| OUT14<br>OUT15 | 0 0 0 0 0 0 0 0 | OUT14 |                 | Output 14                 |
| 00113          |                 | OUT15 |                 | Output 15                 |
|                |                 | EGND  |                 | IO Power Ground           |
|                |                 | NC    | /               | Reserved                  |
|                |                 | OUT16 |                 | Output 16                 |
|                |                 | OUT17 | NPN Leakage     | Output 17                 |
|                |                 |       | type, low-speed | Output 18                 |
|                |                 | OUT19 | output          | Output 19                 |
|                |                 |       |                 | Output 20                 |

|       |    | <br>1 |                           | Т                                    |
|-------|----|-------|---------------------------|--------------------------------------|
| EGND  | 0  | OUT21 |                           | Output 21                            |
| NC    | 0  | OUT22 |                           | Output 22                            |
| OUT16 | 0  |       |                           |                                      |
| OUT17 |    |       |                           |                                      |
| OUT18 | 0  |       |                           |                                      |
| OUT19 |    |       |                           |                                      |
| OUT20 | 0  | OUT23 |                           | Output 23                            |
| OUT21 | 0  |       |                           |                                      |
| OUT22 |    |       |                           |                                      |
| OUT23 | 0  |       |                           |                                      |
|       | 45 | EGND  |                           | IO Power Ground                      |
| EGND  | 0  | 5V    | /                         | Generated 5V power (output) from 24V |
| E5V   | 0  | OUT24 |                           | Output 24                            |
| OUT24 | 0  | OUT25 |                           | Output 25                            |
| OUT25 | •  |       |                           |                                      |
| OUT26 | •  | OUT26 | NPN Leakage               | Output 26                            |
| OUT27 | •  | OUT27 | _                         | Output 27                            |
| OUT28 | 0  | OUT28 | type, low-speed<br>output | Output 28                            |
| OUT29 | 0  | OUT29 |                           | Output 29                            |
| OUT30 | 0  | OUT30 |                           | Output 30                            |
| OUT31 | •  | OUT31 |                           | Output 31                            |

## 3.3.1. Digital Output Specification & Wiring

## $\rightarrow \textbf{Specification}$

| Item                         | Low Speed Output (OUT0-31)              |  |
|------------------------------|-----------------------------------------|--|
| Output mode                  | NPN leakage type, it is 0V when outputs |  |
| Frequency                    | < 8kHz                                  |  |
| Voltage level                | DC24V                                   |  |
| Max output current           | +300mA                                  |  |
| Max leakage current when off | 25μΑ                                    |  |
| Respond time to conduct      | 12µs                                    |  |
| Respond time to close        | 80µs                                    |  |
| Overcurrent protection       | Support                                 |  |
| Isolation method             | optoelectronic isolation                |  |

#### Note:

- The times in the form are typical based on the resistive load, and may change when the load circuit changes.
- Due to the leak-type output, the shutdown of the output will be obviously affected by the external load circuit, and the output frequency should not be set too high in the application. For low-speed output, it is recommended to be lower than 8HKz. If there needs higher speed, please contact us to adjust parameter or custom hardware.

## → Wiring Reference

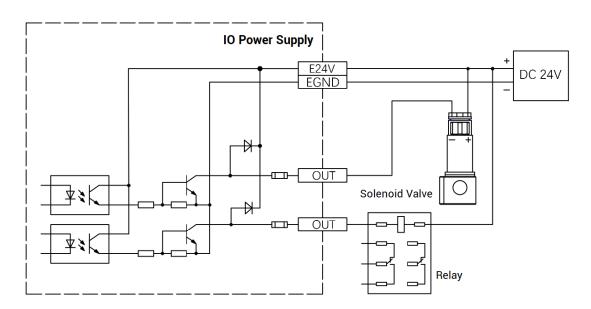

#### → Wiring Note:

- The wiring principle of low-speed digital output OUT (0-31) is shown in the figure above. The external signal receiving end can be an optocoupler or a relay or solenoid valve, all can be connected as long as the input current does not exceed 300mA.
- For the connection of the public end, please connect the "EGND" port on the power supply to the negative pole of the DC power supply of the external input device. If the DC power supply of the external device and the controller power supply are in the same power supply system, this connection can also be omitted.

## 3.3.2. Basic Usage Method

(1) Please follow the above wiring instructions to wiring correctly.

- (2) After powered on, please use ETHERNET or RS232 to connect to ZDevelop.
- (3) Open or close output port directly through "OP" command, also, it can be opened or closed through "ZDevelop/View/Op". Please refer to "ZBasic" for details.

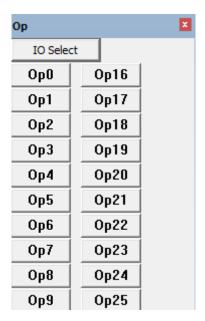

### 3.4. RS232 Serial Port

RS232 is in one standard DB9 male socket and supports MODBUS\_RTU protocol and custom communication.

#### → Interface Definition

| Terminal | PIN           | Name  | Туре   | Function                          |
|----------|---------------|-------|--------|-----------------------------------|
| 5 9 6    | 1、4、<br>6、7、8 | NC    | Spare  | Reserved                          |
|          | 2             | RXD   | Input  | RS232 signal, receive data        |
|          | 3             | TXD   | Output | RS232 signal, send data           |
|          | 5             | EGND  | Output | Negative pole output of 5V power, |
|          | 5             | EGIND | Output | and output for the public end     |
|          | 9             | E5V   | Output | Positive pole output of 5V power, |

|  | maximum is 300mA |
|--|------------------|
|--|------------------|

## 3.4.1. RS232 Interface Specification & Wiring

## $\rightarrow$ Specification:

| Item                                | RS232                                 |  |
|-------------------------------------|---------------------------------------|--|
| Maximum Communication Rate (bps)    | 115200                                |  |
| Terminal Resistor                   | No                                    |  |
| Topology Structure                  | Connect correspondingly (1 to 1)      |  |
| The number of nodes can be extended | 1                                     |  |
|                                     | The Longer communication distance is, |  |
| Communication Distance              | the lower communication rate is,      |  |
|                                     | maximum 10m is recommended.           |  |

## → Wiring Reference:

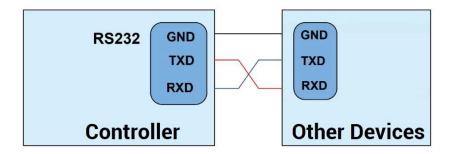

## → Wiring Notes:

- The wiring of RS232 is as above, it needs to cross-wiring for sending and receiving signals, and it is recommended to use a double-female head cross line when connecting to a computer.
- Please be sure to connect the public ends of each communication node to prevent the communication chip from burning out.
- Please use STP, especially in bad environments, and make sure the shielding layer is fully grounded.

## 3.4.2. Basic Usage Method

- (1) Please follow the above wiring instructions to wiring correctly.
- (2) After powered on, please use any ETHERNET or RS232 (there is default parameter, which can be connected directly) to connect to ZDevelop.
- (3) Please use the "ADDRESS" and "SETCOM" commands to set and view the protocol station number and configured parameters, see "ZBasic Programming Manual" for details.
- (4) According to their respectively instructions, correctly set the relevant parameters of the third-party equipment to match the parameters of each node.
- (5) When all is configured, it can start to do communicating.
- (6) Communication data of RS232 can be directly viewed through "ZDevelop / Controller / State the Controller / CommunicationInfo".

CAN communication settings:
CANIO\_ADDRESS = 32, CANIO\_ENABLE = 1
ZCAN Master
CAN baud: 500KBPS
CAN enable: ON

Serial port configuration:
Port0:(RS232) is ModbusSlave Mode.
Address:1, variable:2
Baud:38400
DataBits:8
StopBits:1
Parity:0

#### 3.5. ETHERNET

ECI0064C network IO control card has an Ethernet port, and it supports MODBUS\_TCP protocol and custom communication, and the default IP address is 192.168.0.11. The pin definition is as follows:

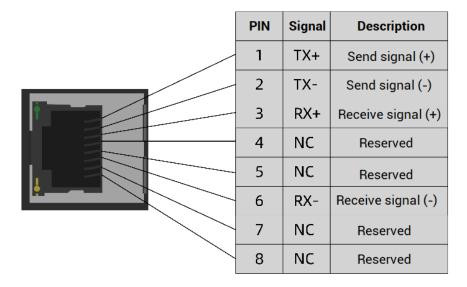

The Ethernet port of the controller can be connected to a computer, HMI, etc. through an Ethernet cable, and using point to point connection method. The schematic diagram is as follows:

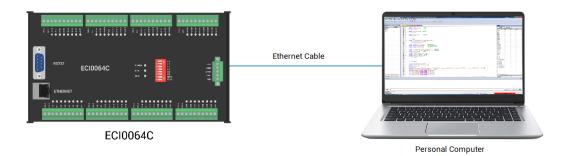

The controller can also be connected to the interchanger through an Ethernet cable, and then use interchanger to connect to other devices, then multi-point connection can be achieved. The schematic diagram is as follows:

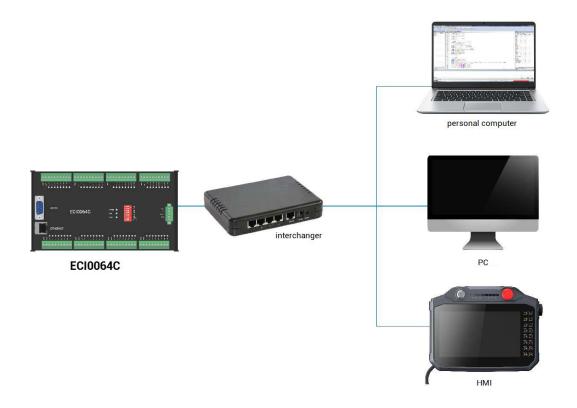

## → Communication Cable Requirements

ETHERNET communication interface adopts standard Ethernet RJ45 interface.

The network cable adopts Category 5e STP, and the crystal head has a metal shell to reduce interference and to prevent information from being eavesdropped. As shown below:

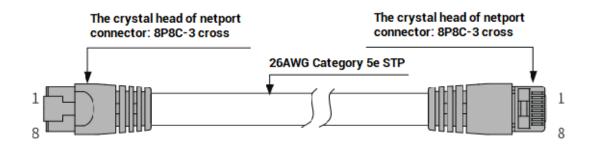

| Item       | Specification                         |  |
|------------|---------------------------------------|--|
| Cable type | Flexible crossover cable, Category 5e |  |
| traverse   | twisted pair                          |  |
| Line pairs | 4                                     |  |
| Isolation  | cross skeleton                        |  |
| Connector  | Crystal head with iron shell          |  |

| Cable material | PVC            |  |
|----------------|----------------|--|
| Cable length   | Less than 100m |  |

#### Use RJ45 network cable connection method:

- When installing, hold the crystal head that is with the cable and insert it into the RJ45 interface until it makes a "click" sound (kada).
- In order to ensure the stability of communication, please fix the cables with cable ties.
- When disassembling, press the tail mechanism of the crystal head, and pull out the connector and the module in a horizontal direction.

Please use tube-type pre-insulated terminals and cables with appropriate wire diameters to connect the user terminals.

#### 3.6. DIP Switch

There is a DIP switch on the ECI0064C control card. There are 8 dials in total. 1-4 can be dialed to set the CAN address, 5 and 6 are to set the CAN speed, 7 is to enable the first 6 digits of the dial, 8 is the 120 ohm terminal resistance switch, When ON is turned on, the resistor is connected.

The setting rules of the DIP switch: the 7th bit "spec" of the DIP switch is a selection switch, when the spec is set to ON, use the DIP 1-4 to set the IO address, and use 5-6 to set the communication speed, the CANIO\_ADDRESS command cannot be used. When the spec is set to OFF, the code setting is invalid, it needs to use the CANIO\_ADDRESS command to set the IO address and communication rate. The DIP switch cannot change the value of CANIO\_ADDRESS, and the parameter setting needs to be restarted to take effect.

| CAN Address | Starting IO number | Ending IO number |
|-------------|--------------------|------------------|
| 0           | 16                 | 47               |
| 1           | 32                 | 63               |
| 2           | 48                 | 79               |
| 3           | 64                 | 95               |
| 4           | 80                 | 111              |
| 5           | 96                 | 127              |

| 6  | 112 | 143 |
|----|-----|-----|
| 7  | 128 | 159 |
| 8  | 144 | 175 |
| 9  | 160 | 191 |
| 10 | 176 | 207 |
| 11 | 192 | 223 |
| 12 | 208 | 239 |
| 13 | 224 | 255 |
| 14 | 240 | 271 |
| 15 | 256 | 287 |

ECI0064C has 8-bit, dial as ON to take effect:

| DIP Switch   | Dial Code | Name | Description        |
|--------------|-----------|------|--------------------|
|              | 1         | ID0  | CAN Address DIP    |
| - S          | 2         | ID1  | CAN Address DIP    |
| ω            | 3         | ID2  | CAN Address DIP    |
| 4            | 4         | ID3  | CAN Address DIP    |
| 5            | 5         | ID4  | CAN Speed DIP      |
| o <b>■</b> ■ | 6         | ID5  | CAN Address DIP    |
| ~ ■■ D       | 7         | SPEC | Enable front 6-bit |
| ∞ ■ ¬        | 8         | 120Ω | CAN 120Ω Resistor  |

- 1-4: 4 CAN ID are used for ZCAN expansion module IO address mapping, the corresponding value is 0-15.
- 5-6: CAN communication speed, corresponding value is 0-3, four different speeds are optional.
- 7: enable the first 6 codes, when it is dialed as ON, configurations of front 6 bits take effect, when it is dialed as OFF, configurations are invalid.
- 8: 120 ohm resistor, dial ON means a 120 ohm resistor is connected between CANL and CANH.

The IO numbers of the entire control system cannot be repeated, and existed numbers must be avoided when mapping resources. And the DIP switch must be dialed before power-on, if re-dial after power-on, it is invalid. It needs to be powered on again to take effect.

Dial 1-4 to select the CAN address, and the controller sets the IO number range of the corresponding expansion module according to the CAN DIP address. When each is dialed

as OFF, the corresponding value is 0, when it is ON , it corresponds to a value of 1, and the address combination value = dial  $4 \times 8$  + dial code  $3 \times 4$  + dial code  $2 \times 2$ + dial code 1.

Dial code 5-6 to select CAN bus communication speed, speed combination value=dial code  $6 \times 2$  + dial code  $5 \times 1$ , the combined value range is 0-3.

The distribution of digital IO numbers corresponding to different dial IDs is as follows:

| DIP 1-4 combination value | Starting IO number | End IO number |
|---------------------------|--------------------|---------------|
| 0                         | 16                 | 31            |
| 1                         | 32                 | 47            |
| 2                         | 48                 | 63            |
| 3                         | 64                 | 79            |
| 4                         | 80                 | 95            |
| 5                         | 96                 | 111           |
| 6                         | 112                | 127           |
| 7                         | 128                | 143           |
| 8                         | 144                | 159           |
| 9                         | 160                | 175           |
| 10                        | 176                | 191           |
| 11                        | 192                | 207           |
| 12                        | 208                | 223           |
| 13                        | 224                | 239           |
| 14                        | 240                | 255           |
| 15                        | 256                | 271           |

The corresponding speeds are as follows:

| DIP 5-6 combination value | CANIO_ADDRESS high 8-bit value   | CAN communication speed |
|---------------------------|----------------------------------|-------------------------|
| 0                         | 0 (corresponds to decimal 128)   | 500KBPS (default value) |
| 1                         | 1 (corresponds to decimal 256)   | 250KBPS                 |
| 2                         | 2 (corresponding to decimal 512) | 125KBPS                 |
| 3                         | 3 (corresponding to decimal 768) | 1MBPS                   |

You can view the corresponding IO start and end numbers by viewing the controller status window of the ZDevelop software.

When the IO number range of the control card or expansion module is repeated, only

one is valid. It is recommended to reconfigure the parameter CANIO\_ADDRESS so that the numbers do not repeat.

Please note CAN communication ration configured on each node on CAN bus must be consistent.

## **Chapter IV Expansion Module**

The control card can expand digital IO and analogs AD/DA through CAN bus, ZIO series CAN bus expansion modules or ZMIO310-CAN series bus expansion modules can be selected. For details, please refer to corresponding user manuals.

## 4.1. Configure as CAN Expansion Module

## 4.1.1. ZCAN Slave Protocol Configuration

ECI0064C is used as IO control card by default. When it is configured as the CAN bus slave station, ECI0064C can be used as digital IO expansion module.

When ECI0064C is used as ZIO expansion module, using CANIO\_ADDRESS to configure CAN address and CAN communication speed. CAN ID addresses correspond to expanded IO number. For example, when CANIO\_ADDRESS=1, IO Number of expanded ECI0064C starts from 32 to 63. After CANIO\_ADDRESS parameters modified, it is saved into FLASH automatically, and it will take effect after restart.

| CAN Address | Starting IO number | End IO number |
|-------------|--------------------|---------------|
| 0           | 16                 | 47            |
| 1           | 32                 | 63            |
| 2           | 48                 | 79            |
| 3           | 64                 | 95            |
| 4           | 80                 | 111           |
| 5           | 96                 | 127           |
| 6           | 112                | 143           |
| 7           | 128                | 159           |
| 8           | 144                | 175           |
| 9           | 160                | 191           |
| 10          | 176                | 207           |
| 11          | 192                | 223           |
| 12          | 208                | 239           |
| 13          | 224                | 255           |
| 14          | 240                | 271           |

| 15 256 287 |
|------------|
|------------|

When IO number ranges of control card or expansion module repeat, only one is valid. Therefore, it is recommended to configure CANIO\_ADDRESS again to make them different.

ECI0064C is as CAN communication master station by default, but when it is used as ZIO expansion module. If you need it is as CAN slave station, it is necessary to configure CAN address and communication ratio again. It can configure CANIO\_ADDRESS parameter through online command.

For example:

CANIO\_ADDRESS = 1

'set CAN ID to 1, at this time, it is slave station used for ZCAN slave station. 500KBPS CANIO\_ADDRESS = 2 +256

'set CAN ID to 2, at this time, it is slave station used for ZCAN slave station. 250KBPS CANIO\_ADDRESS = 3 +512

'set CAN ID to 3, at this time, it is slave station used for ZCAN slave station. 125KBPS CANIO\_ADDRESS = 4 +768

'set CAN ID to 4, at this time, it is slave station used for ZCAN slave station. 1MBPS

## 4.1.2. Wiring: As ZIO Expansion Module

ECI0064C supports ZCAN slave protocol, and it can be used as ZIO expansion module for other controllers through ZCAN protocol.

Wiring reference

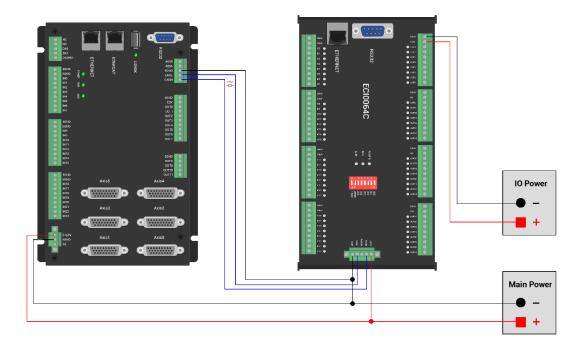

### → Wiring Note:

- When connecting multiple ZIO expansion modules on the CAN bus, a 120-ohm resistor needs to be connected in parallel between the CANL and CANH terminals.
- Please use STP to ensure communication quality and the shield layer is connected to ground.
- Please use the same power supply for internal powers of controller and expansion module.

## 4.2. CAN Bus Expansion

ZIO series expansion modules or ZMIO310-CAN coupler with sub modules can be used.

Connect control card to CAN bus expansion modules, when the eighth bit of the DIP switch of the expansion module is turned to ON, which indicates that a 120 ohm resistor has been connected, but needs to connect one 120 ohm resistor externally. When connecting multiple CAN expansion modules, you only need to dial ON for the eighth digit of the last expansion module, which means please do not dial bit-8 of other modules.

## 4.2.1. CAN Expansion Wiring

The ZIO expansion module is powered by the dual power supply. Except the main power supply, an additional IO power supply is required to supply independent power for IO. Both the main power supply and the IO power supply use 24V DC power supply. For ZAIO, it only needs to connect to the main power supply.

To prevent interference, separate the IO power supply from the main power supply.

Please select the expansion module according to the requirements, and select IO mapping or axis mapping according to the resources of the expansion module.

Wiring reference of connection between ZIO expansion module and control card and standard wiring of CAN bus are shown as below (take ECI0064C and ZI01616 as the example):

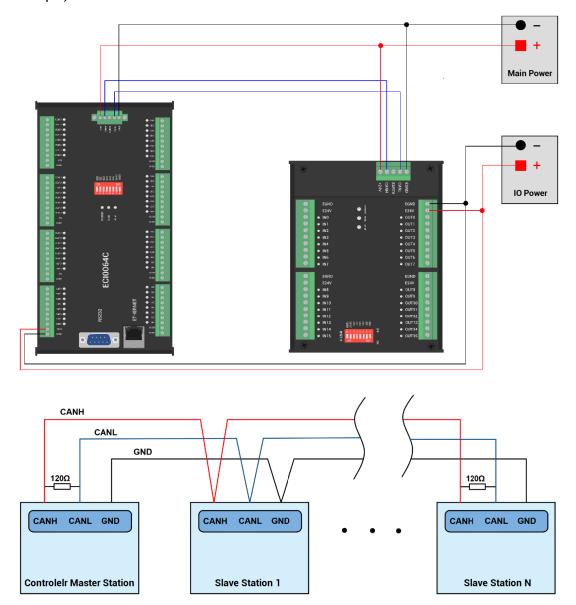

### → Wiring Note:

- ECI0064C control card uses dual-power, and ZIO expansion module uses dual-power. When using, main power supply of expansion module and main power supply of controller can share one power. When they use different power supplies, controller power EGND needs to connect to expansion module power GND, otherwise CAN may be burnt out.
- When connecting multiple ZIO expansion modules on the CAN bus, a 120-ohm resistor needs to be connected in parallel between the CANL and CANH terminals, for the ZIO expansion module that is with 8-digit dialing codes, the terminal resistor can be realized by dialing the code (DIP).

## 4.2.2. CAN Bus Expansion Resources Mapping

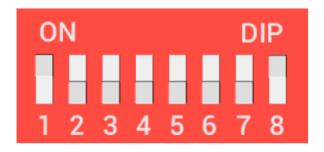

The ZCAN expansion module generally has an 8-bit DIP switch, dial ON to take effect, and the meaning of the DIP is as follows:

- 1-4: they are used for ZCAN expansion module IO address mapping, the corresponding value is 0-15.
- 5-6: CAN communication speed, corresponding value is 0-3, four different speeds are optional.
  - 7: reserved.
- 8: 120 ohm resistor, dial ON means a 120 ohm resistor is connected between CANL and CANH.

The IO numbers of the entire control system cannot be repeated, and existed numbers must be avoided when mapping resources. And the DIP switch must be dialed before power-on, if re-dial after power-on, it is invalid. It needs to be powered on again to take effect.

Dial 1-4 to select the CAN address, and the controller sets the IO number range of the

corresponding expansion module according to the CAN DIP address. When each is dialed as OFF, the corresponding value is 0, when it is ON, it corresponds to a value of 1, and the address combination value = dial  $4 \times 8$  + dial code  $3 \times 4$  + dial code  $2 \times 2$ + dial code 1.

Dial code 5-6 to select CAN bus communication speed, speed combination value=dial code  $6 \times 2$  + dial code  $5 \times 1$ , the combined value range is 0-3.

| TI         |         |        |        | C. II       |
|------------|---------|--------|--------|-------------|
| The corres | nonaina | SUPPUS | are as | TUIIUWS.    |
| THE COILES | ponanig | opecas | arc as | TOTIO VV O. |

| DIP 5-6           | CANIO_ADDRESS high 8-bit value   | CAN communication speed |
|-------------------|----------------------------------|-------------------------|
| combination value | CANIO_ADDNLSS High 6-bit value   | CAN communication speed |
| 0                 | 0 (corresponds to decimal 128)   | 500KBPS (default value) |
| 1                 | 1 (corresponds to decimal 256)   | 250KBPS                 |
| 2                 | 2 (corresponding to decimal 512) | 125KBPS                 |
| 3                 | 3 (corresponding to decimal 768) | 1MBPS                   |

The controller side sets the CAN communication speed through the CANIO\_ADDRESS command. There are also four speed parameters that can be selected. The communication speed must be consistent with the communication speed of the expansion module that corresponds to the combination value, then they can communicate with each other.

The factory default communication speed is 500 KBPS on both sides, there is no need to set this, unless you need to change the speed.

The CANIO\_ADDRESS command is a system parameter, and it can set the masterslave end of CAN communication. The default value of the controller is 32, that is, CANIO\_ADDRESS=32 is the master end, and the slave end is set between 0-31.

The CAN communication configuration can be viewed in the "State the Controller" window.

### → IO Mapping:

the CAN expansion module uses bit1-4 of the DIP switch. According to the number of currently included IO points (the largest number value in IN and OP must be included, that is, IO point in the axis interface should be included), use the bit 1-4 to set the ID, so as to determine the number range of IO to be expanded.

If the controller itself contains 28 INs and 16 OPs, then the starting address set by the first extended board should exceed the maximum value of 28. According to below rule, the dial code should be set to the combination value 1 (binary combination value 0001, from right to left, dial code 1-4, at this time dial 1 is set to ON, and the others are set to

OFF), the IO number on the expansion board = the expansion board number value + the initial IO number value, among them, the IOs that are vacant from 29-31 Numbers are not used. Subsequent extended boards continue to confirm the dial settings according to the IO points in turn.

The initial digital IO mapping number starts from 16 and increases in multiples of 16. The distribution of digital IO numbers corresponding to different dial IDs is as follows:

| DIP 1-4 combination value | Starting IO number | End IO number |
|---------------------------|--------------------|---------------|
| 0                         | 16                 | 31            |
| 1                         | 32                 | 47            |
| 2                         | 48                 | 63            |
| 3                         | 64                 | 79            |
| 4                         | 80                 | 95            |
| 5                         | 96                 | 111           |
| 6                         | 112                | 127           |
| 7                         | 128                | 143           |
| 8                         | 144                | 159           |
| 9                         | 160                | 175           |
| 10                        | 176                | 191           |
| 11                        | 192                | 207           |
| 12                        | 208                | 223           |
| 13                        | 224                | 239           |
| 14                        | 240                | 255           |
| 15                        | 256                | 271           |

The initial IO mapping number of the analog AD starts from 8 and increases in multiples of 8. The initial IO mapping number of the analog DA starts from 4 and increases in multiples of 4. The allocation of digital IO numbers corresponding to different dial code IDs is as follows:

| DIP 1-4           | Starting AD | End AD | Starting DA | End DA |
|-------------------|-------------|--------|-------------|--------|
| combination value | number      | number | number      | number |
| 0                 | 8           | 15     | 4           | 7      |
| 1                 | 16          | 23     | 8           | 11     |
| 2                 | 24          | 31     | 12          | 15     |
| 3                 | 32          | 39     | 16          | 19     |
| 4                 | 40          | 47     | 20          | 23     |
| 5                 | 48          | 55     | 24          | 27     |

| 6  | 56  | 63  | 28 | 31 |
|----|-----|-----|----|----|
| 7  | 64  | 71  | 32 | 35 |
| 8  | 72  | 79  | 36 | 39 |
| 9  | 80  | 87  | 40 | 43 |
| 10 | 88  | 95  | 44 | 47 |
| 11 | 96  | 103 | 48 | 51 |
| 12 | 104 | 111 | 52 | 55 |
| 13 | 112 | 119 | 56 | 59 |
| 14 | 120 | 127 | 60 | 63 |
| 15 | 128 | 135 | 64 | 67 |

# Chapter V Expansion Module

## 5.1. ZDevelop Software Usage

ZDevelop is a PC-side program development, debugging and diagnostic software for the ZMoiton series motion controllers of Zmotion Technology. Through it, users can easily edit and configure the controller program, quickly develop applications, diagnose system operating parameters in real time, and watch the motion controller. The running program is debugged in real time and supports Chinese and English bilingual environments.

ZBasic, ZPLC and ZHMI can run multi-tasks, and ZBasic can run multi-tasks, and can be mixed with ZPLC and ZHMI.

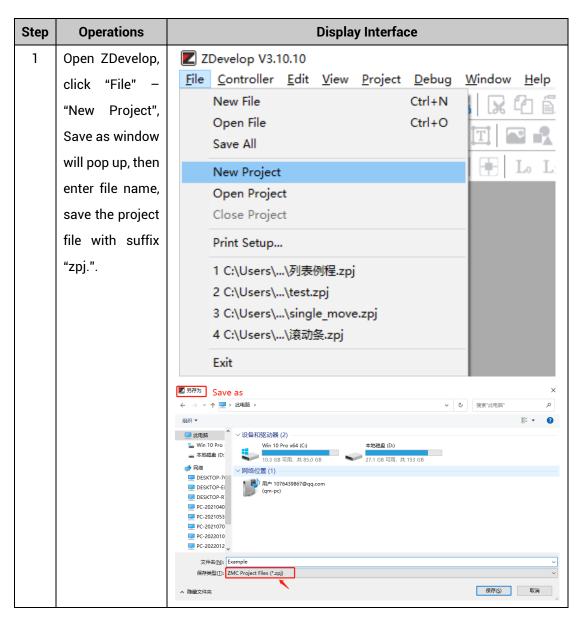

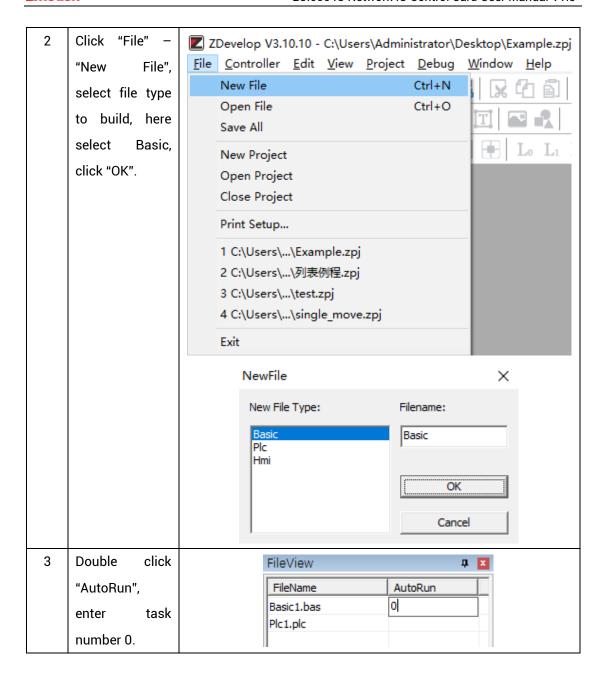

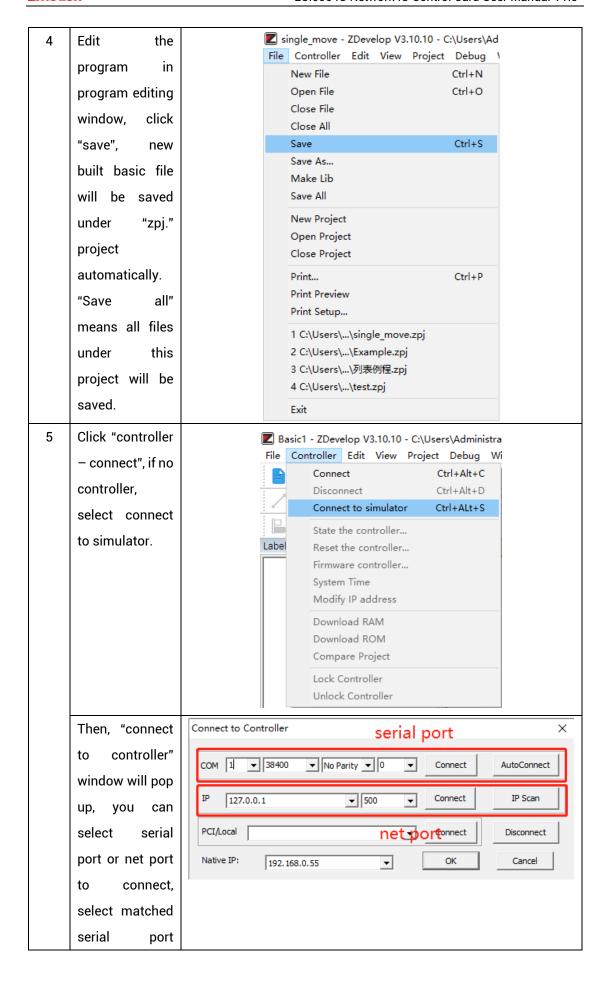

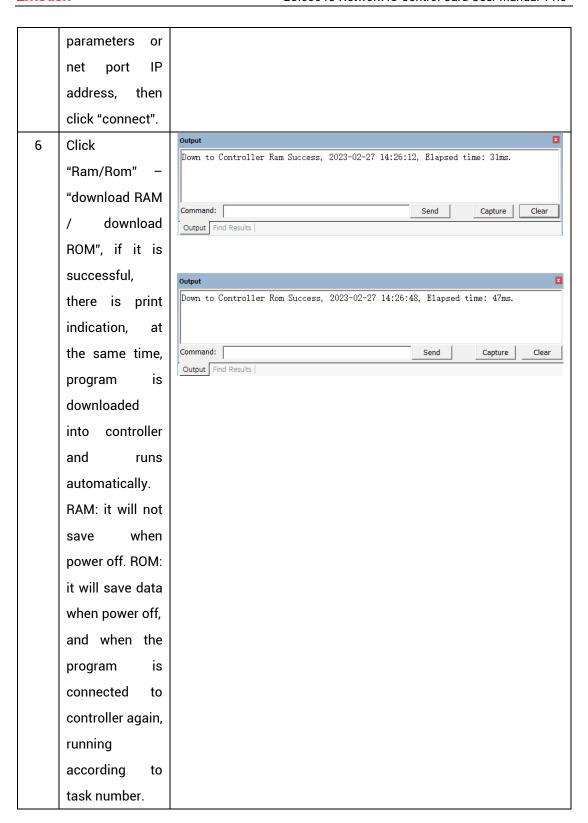

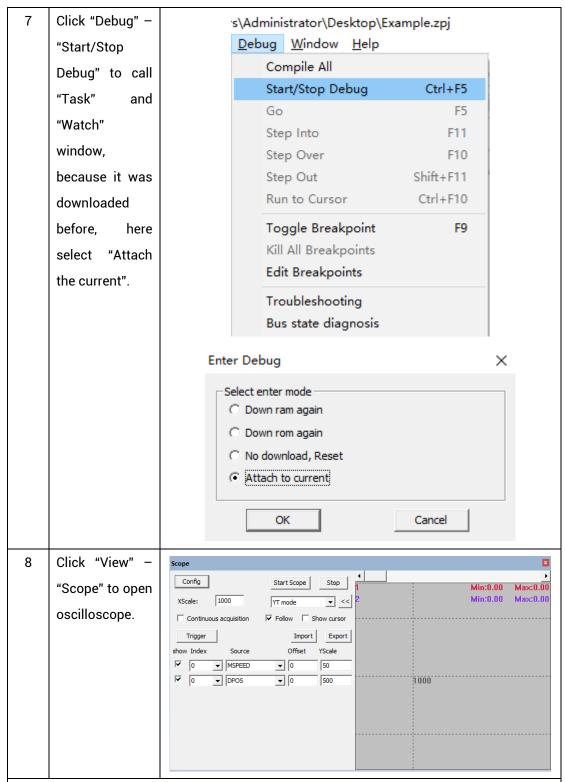

#### Note:

- When opening an project, choose to open the zpj file of the project. If only the Bas file
  is opened, the program cannot be downloaded to the controller.
- When the project is not created, only the Bas file cannot be downloaded to the controller.
- The number 0 in automatic operation represents the task number, and the program

runs with task 0, and the task number has no priority.

 If no task number is set for the files in the entire project, when downloading to the controller, the system prompts the following message WARN: no program set autorun

## 5.2. PC Upper-Computer Program Application

The controller supports development under various operating systems such as windows, linux, Mac, Android, and wince, and provides dll libraries in various environments such as vc, c#, vb.net, and labview, as shown in the figure below. PC software programming refers to "ZMotion PC Function Library Programming Manual".

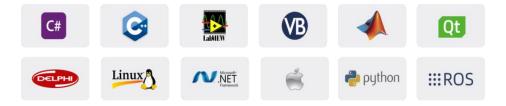

The program developed using the PC software cannot be downloaded to the controller, and it is connected to the controller through the dll dynamic library. The dll library needs to be added to the header file and declared during development.

The c++ project development process in VS is as follows:

| Step | Operations       | Display Interface                                                                                             |
|------|------------------|----------------------------------------------------------------------------------------------------|
| 1    | Open VS, click   | ■ 起始页 - Microsoft Visual Studio                                                                               |
|      | "File" – "New" – | 文件(F)     编辑(E)     视图(V)     调试(D)     团队(M)     工具(T)     体系结构(C)     测试(S)     分析(N)     窗口(W)       新建(N) |
|      | "Project".       | 打开(O)      网站(W) Shift+Alt+N      关闭(C)      知    即以项目(T)                                                     |
|      |                  | ☑ 关闭解夹方案(T)       * 文件(F)       Ctrl+N         圖 保存选定项(S)       Ctrl+S       从现有代码创建项目(E)                     |

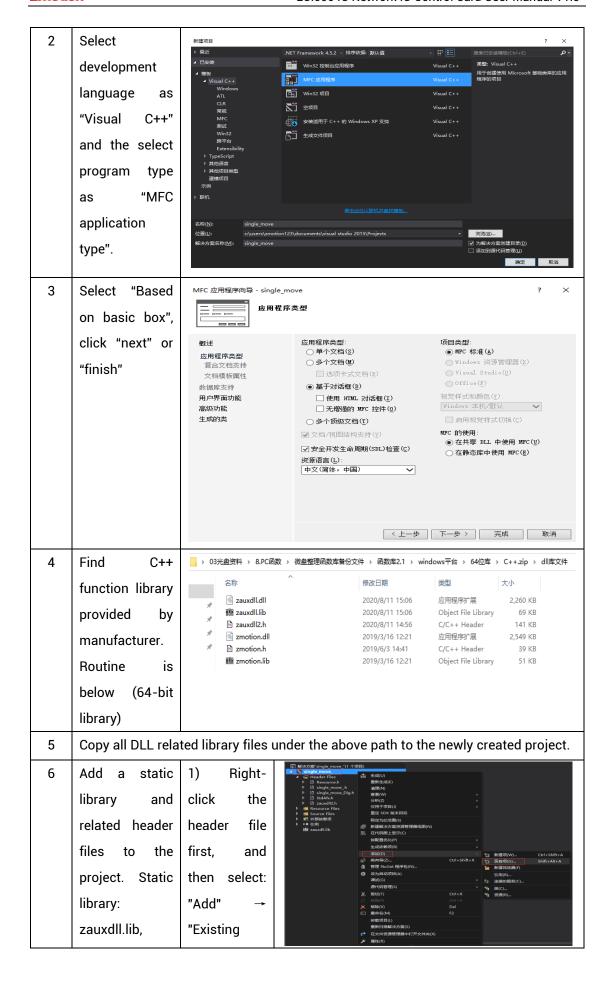

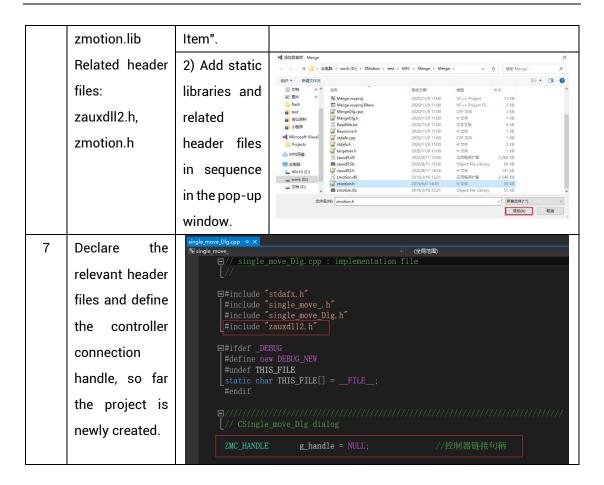

# Chapter VI Run and Maintain

The correct operation and maintenance of the device can not only guarantee and extend the life cycle of the equipment itself, but also take technical management measures according to the pre-specified plan or the corresponding technical conditions to prevent equipment performance degradation or reduce the probability of equipment failure.

## 6.1. Regular Inspection and Maintenance

The working environment has an impact on the device. Therefore, it is usually inspected regularly based on the inspection cycle of 6 months to 1 year. The inspection cycle of the device can be appropriately adjusted according to the surrounding environment to make it work within the specified standard environment.

| Check item   | Check content                                                                                                    | Inspection standards    |
|--------------|----------------------------------------------------------------------------------------------------|-------------------------|
| power supply | Check whether the voltage is rated                                                                                                    | DC 24 V (-10%~10%)      |
|              | Whether the ambient temperature is within the specified range (when installed in the cabinet, the temperature inside the cabinet is the ambient temperature) | -10°C - 55°C            |
| surroundings | Whether the ambient humidity is within the specified range (when installed in the cabinet, the humidity in the cabinet is the ambient humidity)              | 10%- 95% non-condensing |
|              | Is there direct sunlight                                                                                                    | No                      |
|              | With or without droplets of water, oil, chemicals, etc.                                                                                                    | No                      |
|              | Whether there is dust, salt, iron filings, dirt                                                                                                    | No                      |
|              | Whether there is corrosive gas                                                                                                    | No                      |
|              | Whether there are flammable and explosive gases or articles                                                                                                  | No                      |

|                                   | Whether the device is subjected to vibration or shock                                     | Should be within the range of vibration resistance and impact resistance |
|-----------------------------------|-------------------------------------------------------------------------------------------|--------------------------------------------------------------------------|
|                                   | Is the heat dissipation good                                                              | Keep good ventilation and heat dissipation                               |
| Installation and<br>Wiring Status | Whether the basic unit and the expansion unit are installed firmly                        | The mounting screws should be tightened without loosening                |
|                                   | Whether the connecting cables of the basic unit and the expansion unit are fully inserted | The connection cable cannot be loosened                                  |
|                                   | Are the screws of the external wiring loose                                               | Screws should be tightened without loosening                             |
|                                   | Whether the cable is damaged, aged, cracked                                               | The cable must not have any abnormal appearance                          |

## 6.2. Common Problems

| Problems                     | Suggestions                                            |
|------------------------------|--------------------------------------------------------|
|                              | Check whether the ATYPE of the controller is correct.  |
|                              | 2. Check whether hardware position limit, software     |
|                              | position limit, alarm signal work, and whether axis    |
|                              | states are normal.                                     |
|                              | 3. Check whether motor is enabled successfully.        |
|                              | 4. Confirm whether pulse amount UNITS and speed        |
| Matau da sa wat vatata       | values are suitable. If there is the encoder feedback, |
| Motor does not rotate.       | check whether MPOS changes.                            |
|                              | 5. Check whether pulse mode and pulse mode of drive    |
|                              | are matched.                                           |
|                              | 6. Check whether alarm is produced on motion           |
|                              | controller station or drive station.                   |
|                              | 7. Check whether the wiring is correct.                |
|                              | 8. Confirm whether controller sends pulses normally.   |
| The position limit signal is | 1. Check whether the limit sensor is working normally, |

| invalid.                   |    | and whether the "input" view can watch the signal       |
|----------------------------|----|---------------------------------------------------------|
|                            |    | change of the limit sensor.                             |
|                            | 2. | Check whether the mapping of the limit switch is        |
|                            |    | correct.                                                |
|                            | 3. | Check whether the limit sensor is connected to the      |
|                            |    | common terminal of the controller.                      |
|                            | 1. | Check whether the limit sensor is working normally,     |
|                            |    | and whether the "input" view can watch the signal       |
| No signal compos to the    |    | change of the limit sensor.                             |
| No signal comes to the     | 2. | Check whether the mapping of the limit switch is        |
| input.                     |    | correct.                                                |
|                            | 3. | Check whether the limit sensor is connected to the      |
|                            |    | common terminal of the controller.                      |
|                            | 1. | Check whether IO power is needed.                       |
| The output does not work.  | 2. | Check whether the output number matches the ID of       |
|                            |    | the IO board.                                           |
|                            | 1. | Check whether the power of the power supply is          |
|                            |    | sufficient. At this time, it is best to supply power to |
| POWER led is ON, RUN led   |    | the controller alone, and restart the controller after  |
| is OFF.                    |    | adjustment.                                             |
|                            | 2. | Check whether the ALM light flickers regularly          |
|                            |    | (hardware problem).                                     |
| RUN led is ON, ALM led is  | 1. | Program running error, please check ZDevelop error      |
| ON.                        |    | code, and check application program.                    |
|                            | 1. | Check whether the serial port parameters are            |
|                            |    | modified by the running program, you can check all      |
|                            |    | the current serial port configurations                  |
| Fail to connect controller |    | through ?*SETCOM.                                       |
| to PC through serial port. | 2. | Check whether the serial port parameters of the PC      |
|                            |    | match the controller.                                   |
|                            | 3. | Open the device manager and check whether the           |
|                            |    | serial driver of the PC is normal.                      |
| CAN expansion module       | 1. | Check the CAN wiring and power supply circuit,          |
| cannot be connected.       |    | whether the 120 ohm resistor is installed at both       |
| odiniot be connected.      |    | ends.                                                   |

|                            | 2.  | Check the master-slave configuration,                  |
|----------------------------|-----|--------------------------------------------------------|
|                            |     | communication speed configuration, etc.                |
|                            | 3.  | Check the DIP switch to see if there are multiple      |
|                            |     | expansion modules with the same ID.                    |
|                            | 4.  | Use twisted-pair cables, ground the shielding layer,   |
|                            |     | and use dual power supplies for severe interference    |
|                            |     | (the main power supply of the expansion module and     |
|                            |     | the IO power supply are separately powered)            |
|                            | 1.  | Check IP address of PC, it needs to be at the same     |
|                            |     | segment with controller IP address.                    |
|                            | 2.  | Check controller IP address, it can be checked and     |
|                            |     | captured after connection through serial port.         |
|                            | 3.  | When net port led is off, please check wiring.         |
|                            | 4.  | Check whether controller power led POWER and           |
|                            |     | running indicator led RUN are ON normally.             |
|                            | 5.  | Check whether the cable is good quality, change one    |
|                            |     | better cable to try again.                             |
| - "                        | 6.  | Check whether controller IP conflicts with other       |
| Fail to connect controller |     | devices.                                               |
| to PC through net port.    | 7.  | Check whether controller net port channel ETH are all  |
|                            |     | occupied by other devices, disconnect to other         |
|                            |     | devices, then try again.                               |
|                            | 8.  | When there are multiple net cards, don't use other net |
|                            |     | cards, or change one computer to connect again.        |
|                            | 9.  | Check PC firewall setting.                             |
|                            | 10. | Use "Packet Internet Groper" tool (Ping), check        |
|                            |     | whether controller can be Ping, if it can't, please    |
|                            |     | check physical interface or net cable.                 |
|                            | 11. | Check IP address and MAC address through arp-a.        |